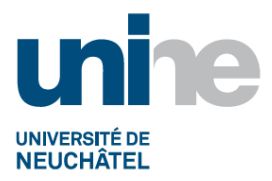

#### **RH - Instr. 10.1.1 INSTRUCTION DE TRAVAIL : MUTATIONS DES DONNEES PERSONNELLES ET CONTRATUELLES POUR CONTRAT DE DROIT PRIVE**

#### **REMPLIR LE FORMULAIRE « AVENANT / FICHE DE MUTATION »**

#### **Sommaire**

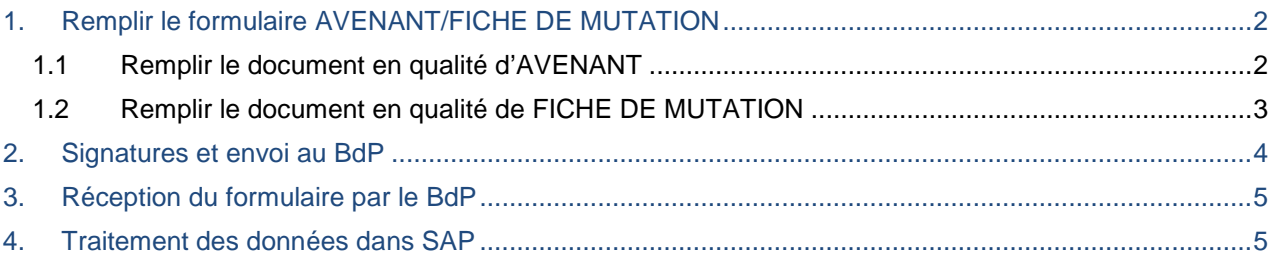

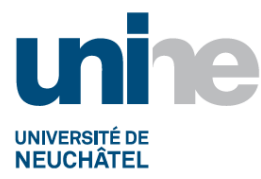

### **1. Remplir le formulaire AVENANT/FICHE DE MUTATION**

<span id="page-1-0"></span>Le secrétariat de l'institut ou le responsable hiérarchique télécharge le formulaire :

<http://www.unine.ch/srh/documents-a-telecharger>

Il est sauvegardé puis rempli en qualité d'AVENANT ou en temps que FICHE DE MUTATION comme suit :

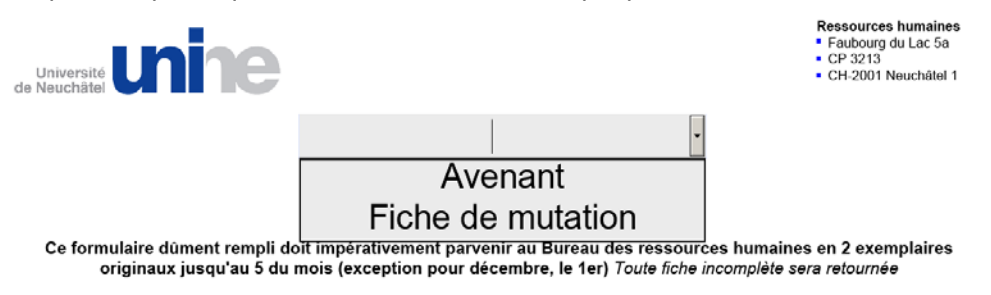

# **1.1Remplir le document en qualité d'AVENANT**

<span id="page-1-1"></span>Ce formulaire se remplit en qualité d'AVENANT s'il y a modification du taux d'activité, de la fonction ou prolongation du contrat et comme suit :

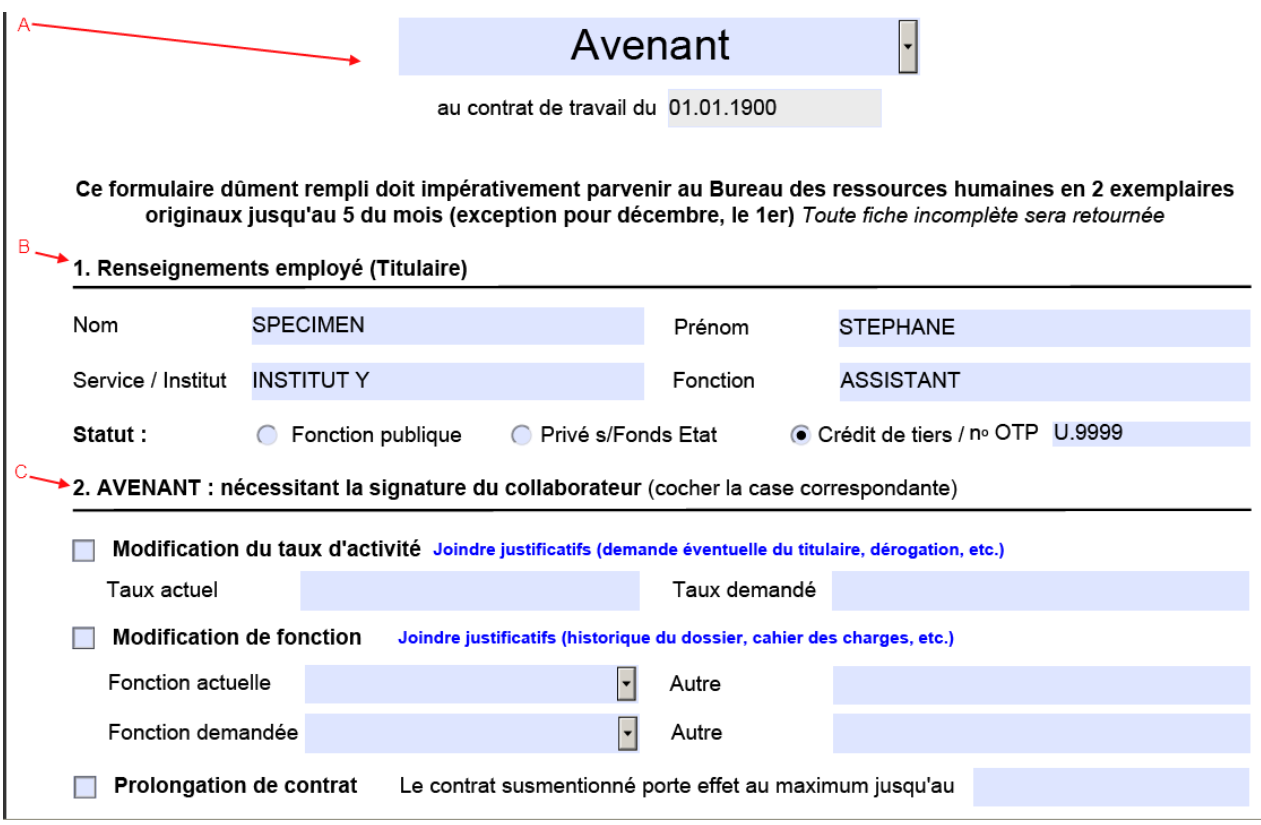

A. Titre : dans la liste déroulante, choisir AVENANT

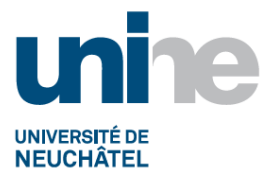

Champ AU CONTRAT DE TRAVAIL DU : insérer la date du dernier contrat de travail du collaborateur concerné

B. RENSEIGNEMENTS EMPLOYE (Titulaire)

Remplir les champs suivants : le nom, le prénom, la fonction du collaborateur, le service/institut pour lequel le collaborateur travaille, et son statut (écrit dans le contrat de travail du collaborateur, à vérifier s'il est toujours en vigueur dans SAP sous l'IT 0027 VENTILATION DES COUTS. Si no différent, le no dans l'IT0027 est à reporter en priorité)

- C. AVENANT : remplir les champs concernant la modification souhaitée, soit :
	- Le taux d'activité : alors cocher la case puis intégrer le taux actuel et le taux demandé
	- La fonction : alors cocher la case puis intégrer la fonction actuelle et la fonction demandée
	- La prolongation du contrat: cocher la case puis insérer la nouvelle date de fin du contrat précité en titre.

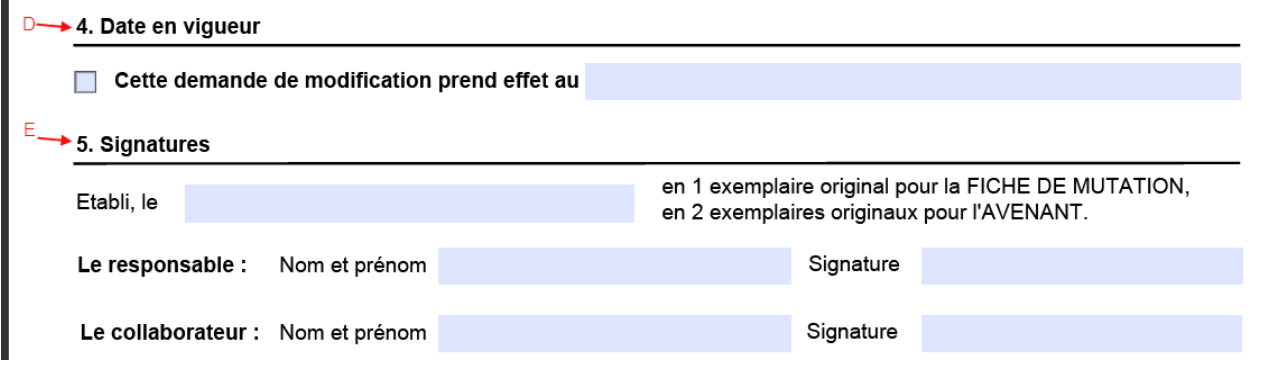

- D. DATE EN VIGUEUR : cocher la case puis insérer la date du début de la modification
- E. SIGNATURES: insérer la date du jour, insérer le nom et le prénom du responsable, insérer le nom et le prénom du collaborateur concerné, faire signer par le responsable, faire signer par le collaborateur

## **1.2Remplir le document en qualité de FICHE DE MUTATION**

<span id="page-2-0"></span>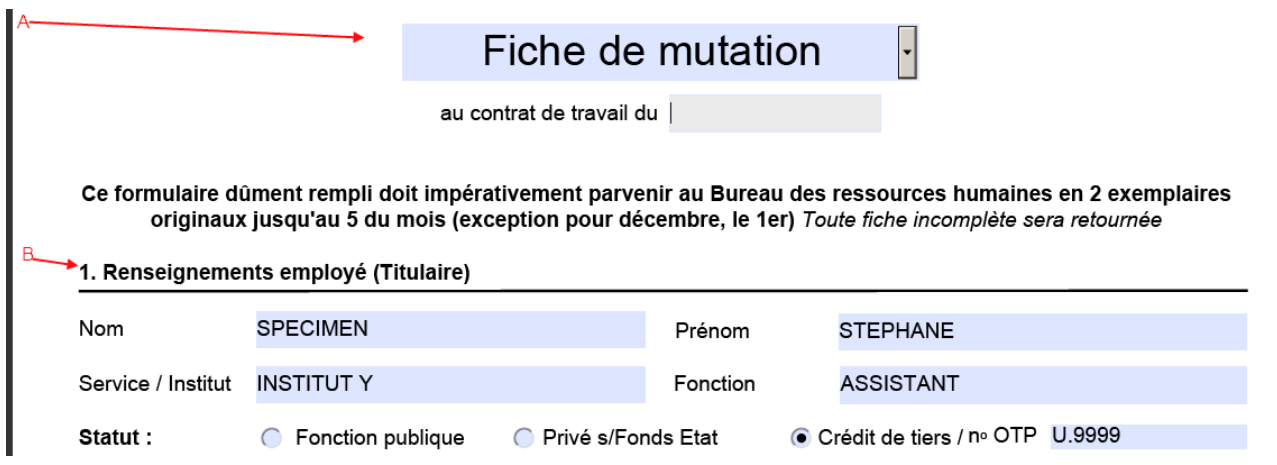

Version mise à jour du 20.06.2012/ng / Pr 10.1 – Procédure MUTATIONS DES DONNEES PERSON-NELLES ET CONTRATUELLES POUR CONTRAT DE DROIT PRIVE

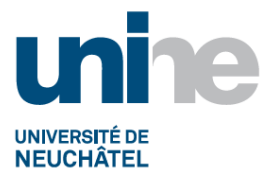

- A. Titre : dans la liste déroulante, choisir FICHE DE MUTATION Champ AU CONTRAT DE TRAVAIL DU : rien inscrire
- B. RENSEIGNEMENTS EMPLOYE (Titulaire) Remplir les champs suivants : le nom, le prénom, la fonction du collaborateur, le service/institut pour lequel le collaborateur travail, et son statut (écrit dans le contrat de travail du collaborateur, à vérifier s'il est toujours en vigueur dans SAP sous l'IT 0027 VENTILATION DES COUTS. Si no différent, le no dans l'IT0027 est à reporter en priorité)

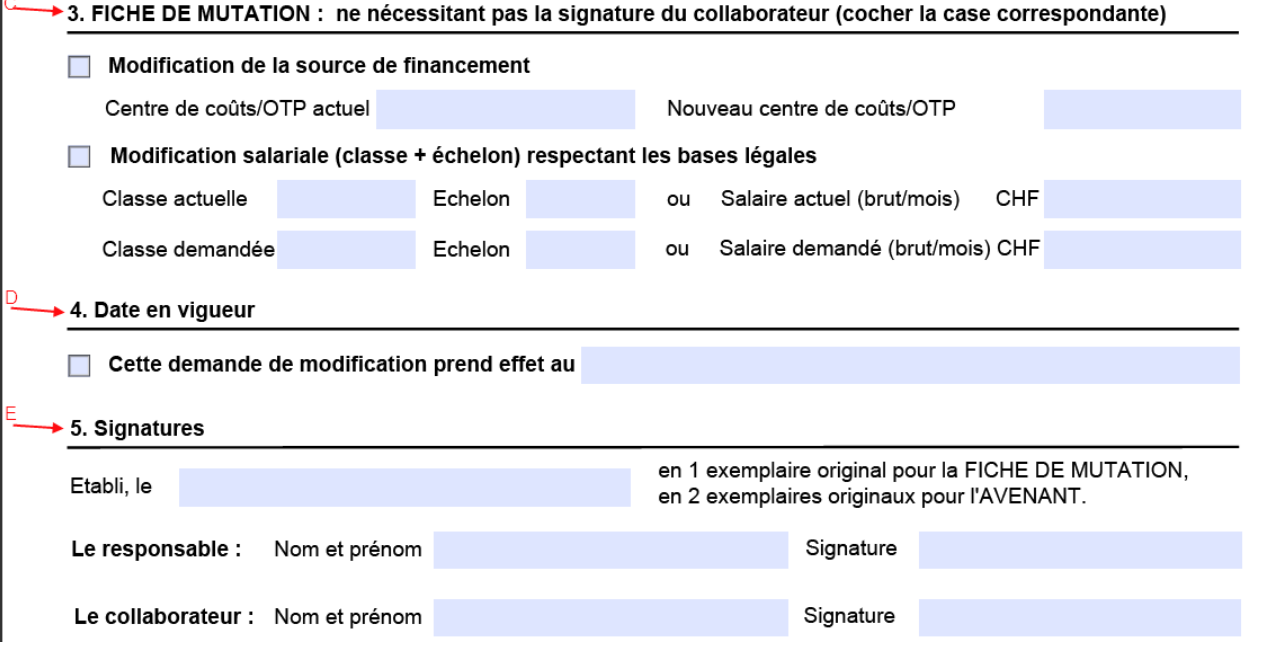

- C. FICHE DE MUTATION : remplir les champs concernant la modification souhaitée, soit :
	- MODIFICATION DE LA SOURCE DE FINANCEMENT : cocher la case puise intégrer le no du Centre de coûts/OTP actuel ainsi que le nouveau no du centre de coûts/OTP futur demandé ou
	- MODIFICATION SALARIALE : si cela concerne une modification de la classe, insérer la classe actuelle, l'échelon actuel, la classe future demandée et l'échelon futur demandé. Si cela concerne la somme du salaire brut mensuel, intégrer le montant du salaire actuel et le montant du salaire futur demandé.
- D. DATE EN VIGUEUR : cocher la case puis insérer la date du début de la modification
- E. SIGNATURES : insérer la date du jour, insérer le nom et le prénom du responsable, insérer le nom et le prénom du collaborateur concerné

### **2. Signatures et envoi au BdP**

<span id="page-3-0"></span>Une fois le document rempli,

Pour l'AVENANT : imprimer en deux exemplaires, faire signer par le responsable et par le collaborateur et les envoyer au BdP pour ratification et traitement.

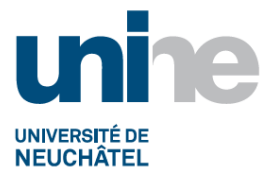

6. Ratification

- Pour la FICHE DE MUTATION : imprimer en un exemplaire, le faire signer par le responsable et l'envoyer au SRH pour ratification et traitement.

## **3. Réception du formulaire par le BdP**

<span id="page-4-0"></span>3.1 A réception du formulaire, le BdP effectue les démarches administratives. Si la modification concerne un no d'OTP (sélection au point B ci-dessus), le BdP va établir un certificat de conformité et le transmettre aux FONDS DE TIERS afin de vérifier la disponibilité des fonds. Une fois le certificat de conformité signé et de retour au SRH, l'étape suivante se poursuivra de la même façon pour un AVE-NANT que pour une FICHE DE MUTATION.

3.2 Il s'agit de ratifier la demande comme suit :

Ratifié par le directeur administratif ou la responsable des ressources humaines

Neuchâtel, le

- **F. RATIFICATION :**.transmettre les 2 exemplaires AVENANT ou la fiche de mutation au directeur administratif ou au responsable du BdP pour ratification. Une fois daté et signé, le document est retourné au BdP.
- 3.3. Envoi au collaborateur : le BdP procède ensuite comme suit :
	- 3.3.1 pour un AVENANT : le BdP classe un exemplaire dans le dossier du collaborateur, envoi un exemplaire au collaborateur et envoie une copie au responsable direct du collaborateur
	- 3.3.2 pour une FICHE DE MUTATION :
		- lorsqu'il s'agit de la modification de la source de financement, le BdP classe le document dans le dossier personnel du collaborateur.
		- lorsqu'il s'agit de la modification salariale : le BdP envoie une lettre au collaborateur (modèle sous Domaine administration/Promotion nomination/modèles/lettre proposition nomination), classe une copie de la lette et la fiche de mutation dans le dossier personnel du collaborateur.

### **4. Traitement des données dans SAP**

<span id="page-4-1"></span>Le BdP effectue le traitement des données dans SAP selon instruction 10.1.2 Traitement des données dans SAP (en cours d'élaboration).